Ressourcesinformatiques

# HTML5 et CSSS3

## **Maîtrisez les standards de la création de sites Web**

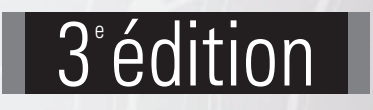

**Christophe AUBRY Luc VAN LANCKER**

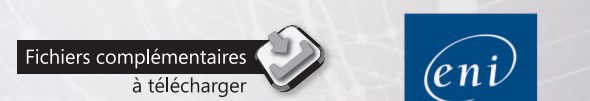

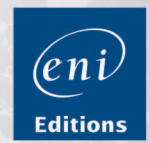

Les exemples à télécharger sont disponibles à l'adresse suivante : **http://www.editions-eni.fr** Saisissez la référence ENI de l'ouvrage **RI35HTM** dans la zone de recherche et validez. Cliquez sur le titre du livre puis sur le bouton de téléchargement.

#### **Avant-propos**

#### **Partie 1 : Introduction au HTML5 et aux CSS3**

#### **Chapitre 1 Le HTML5 et les CSS 3**

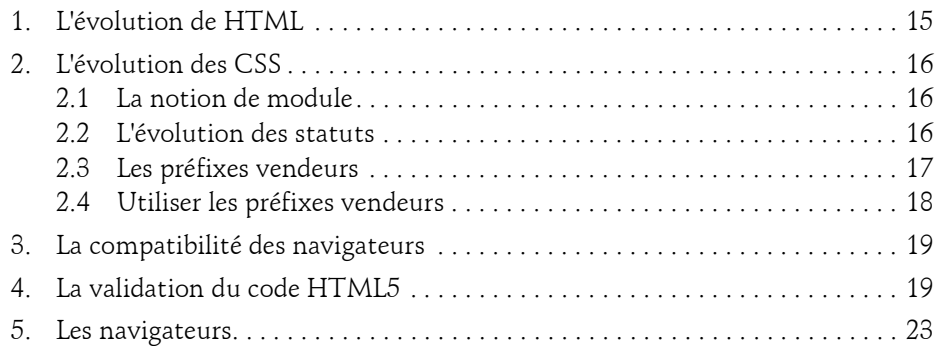

#### **Chapitre 2 Les bonnes pratiques**

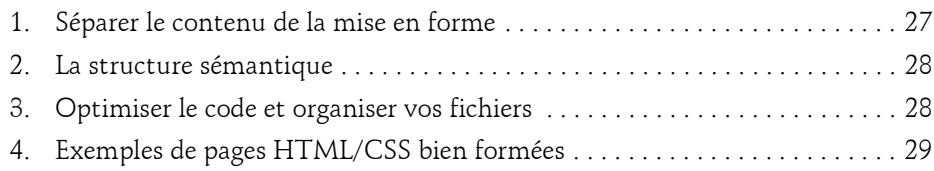

Maîtrisez les standards de la création de sites Web

#### **Partie 2 : Le HTML5**

#### **Chapitre 3 Présentation du HTML5**

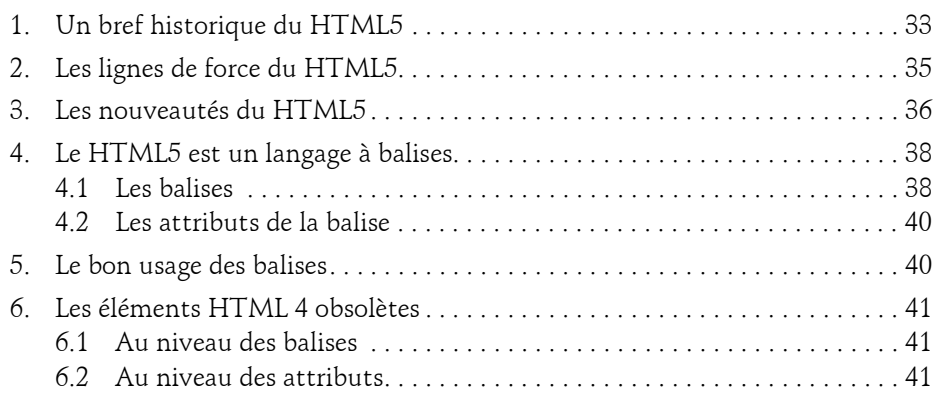

#### **Chapitre 4 La structure des documents**

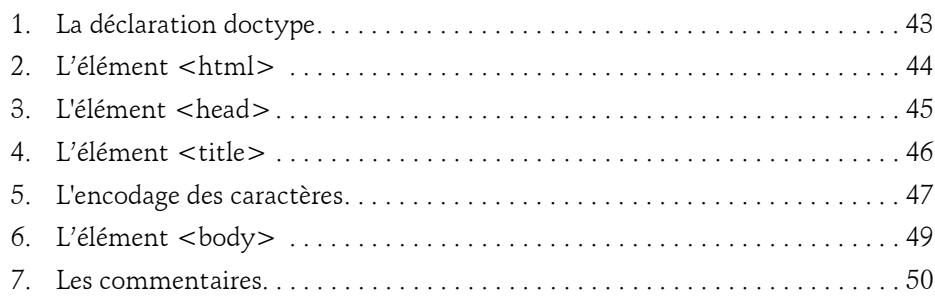

#### **Chapitre 5**

#### **Les conteneurs sémantiques**

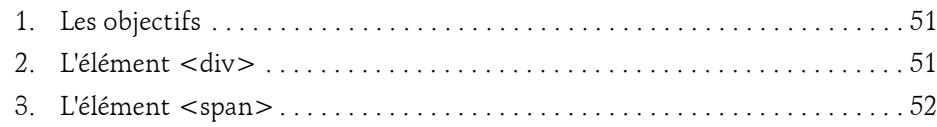

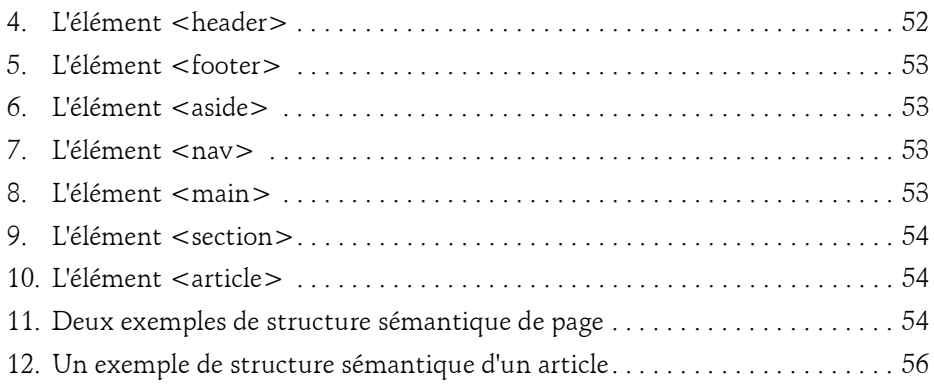

#### **Chapitre 6 Les conteneurs de texte**

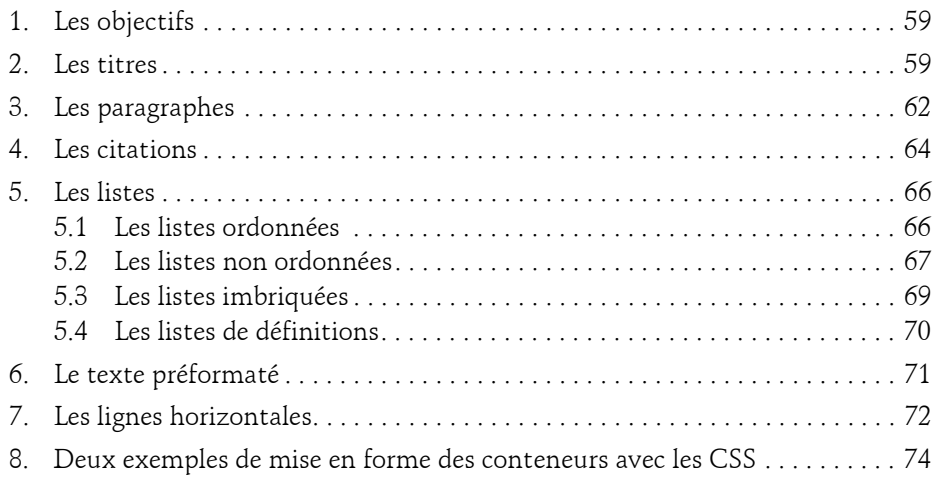

#### **Chapitre 7 La mise en forme sémantique du texte**

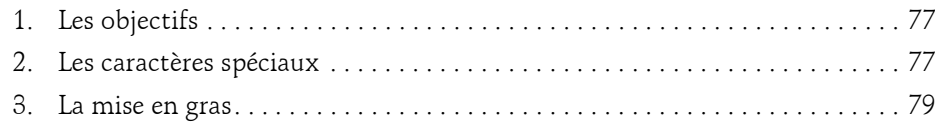

Maîtrisez les standards de la création de sites Web

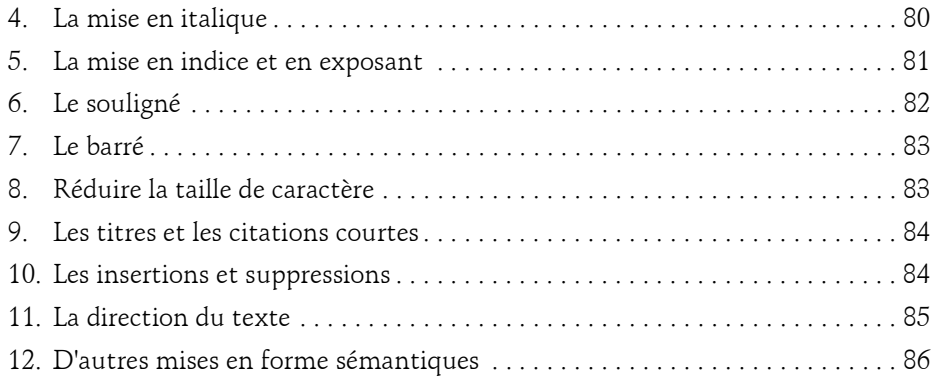

#### **Chapitre 8 Les liens**

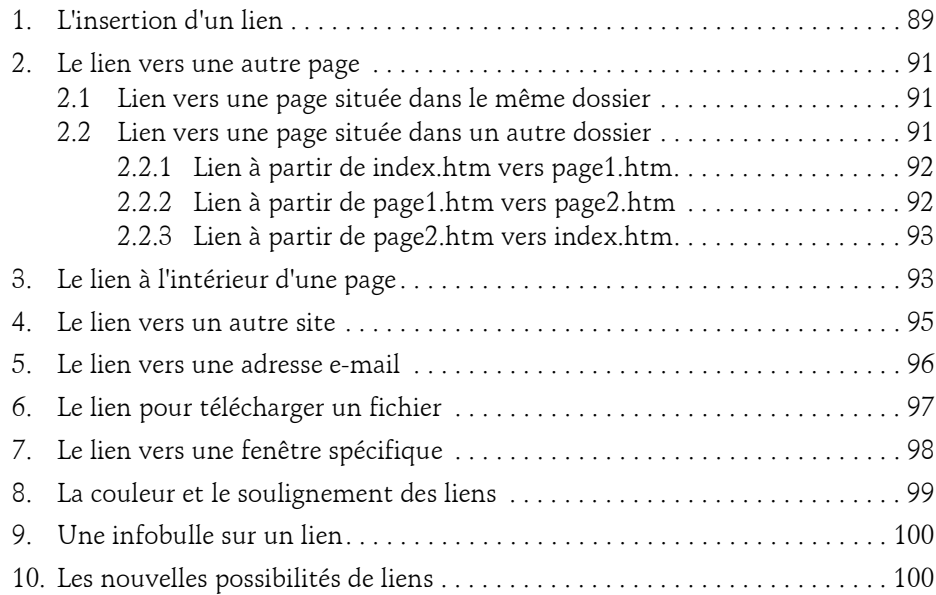

#### **Chapitre 9 Les tableaux**

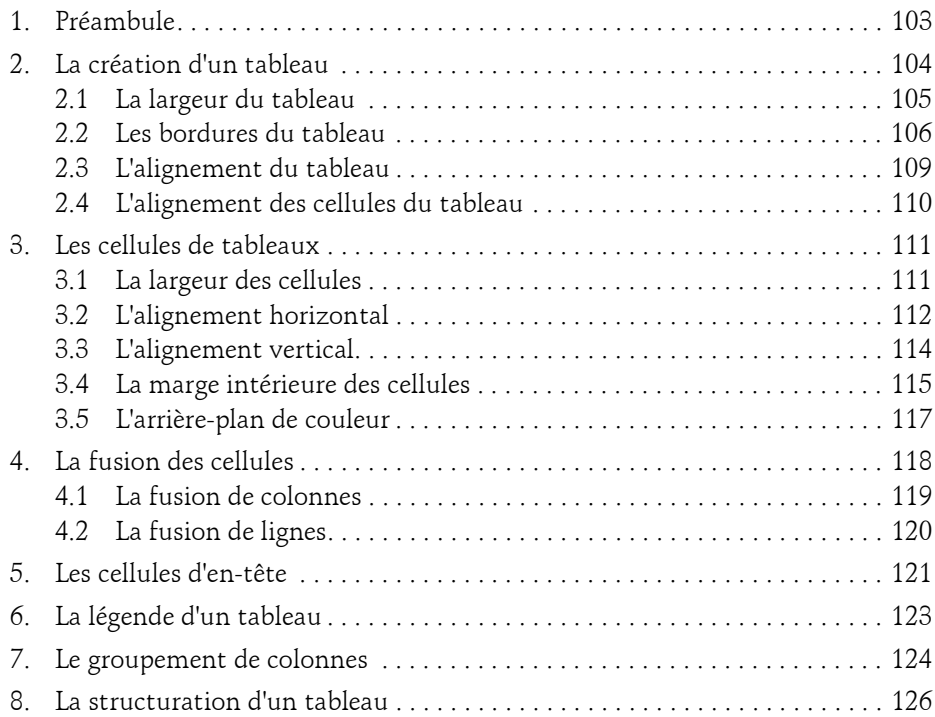

#### **Chapitre 10 Les images**

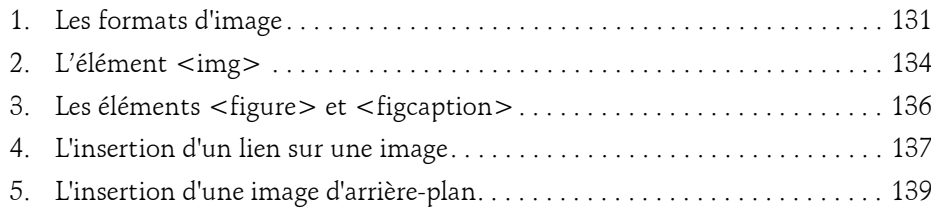

Maîtrisez les standards de la création de sites Web

#### **Chapitre 11 Les formulaires**

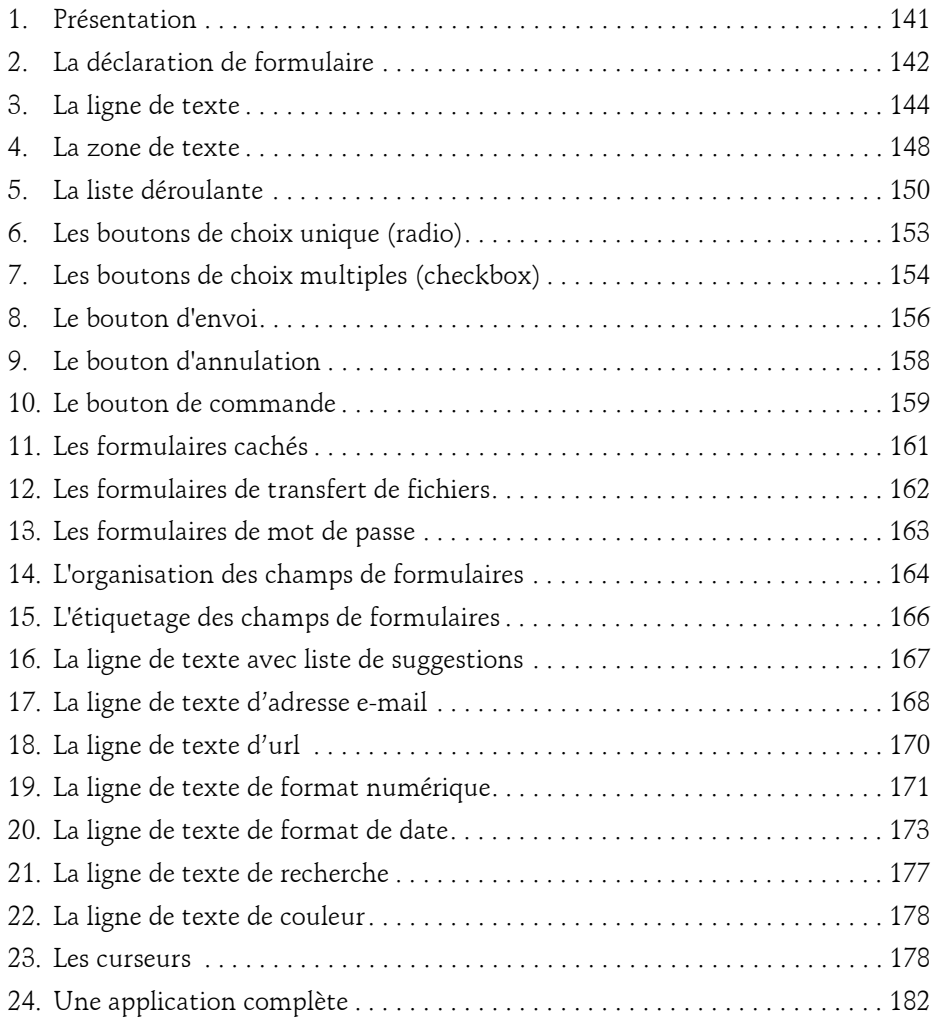

#### **Chapitre 12 Le multimédia**

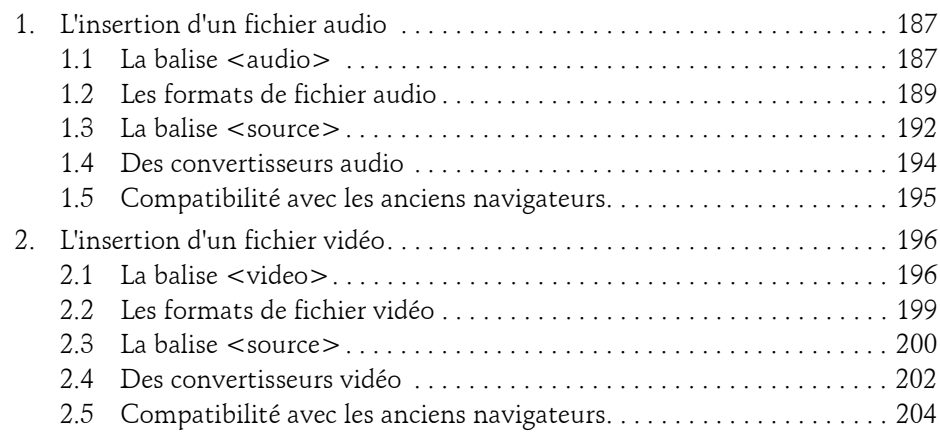

#### **Partie 3 : Les CSS3**

#### **Chapitre 13 Présentation des feuilles de style**

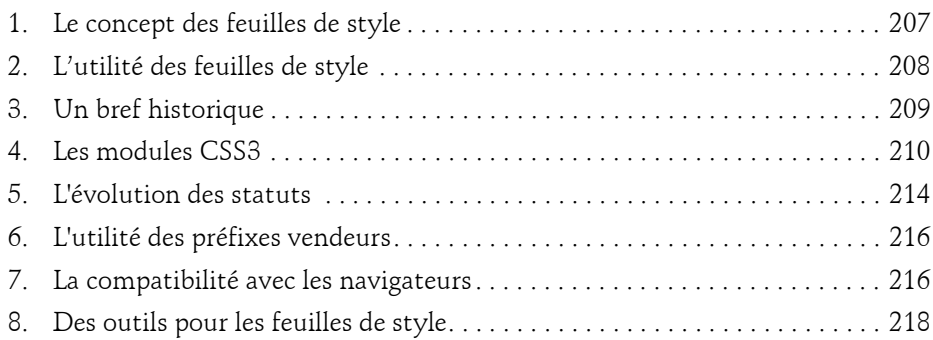

Maîtrisez les standards de la création de sites Web

#### **Chapitre 14 La syntaxe des CSS**

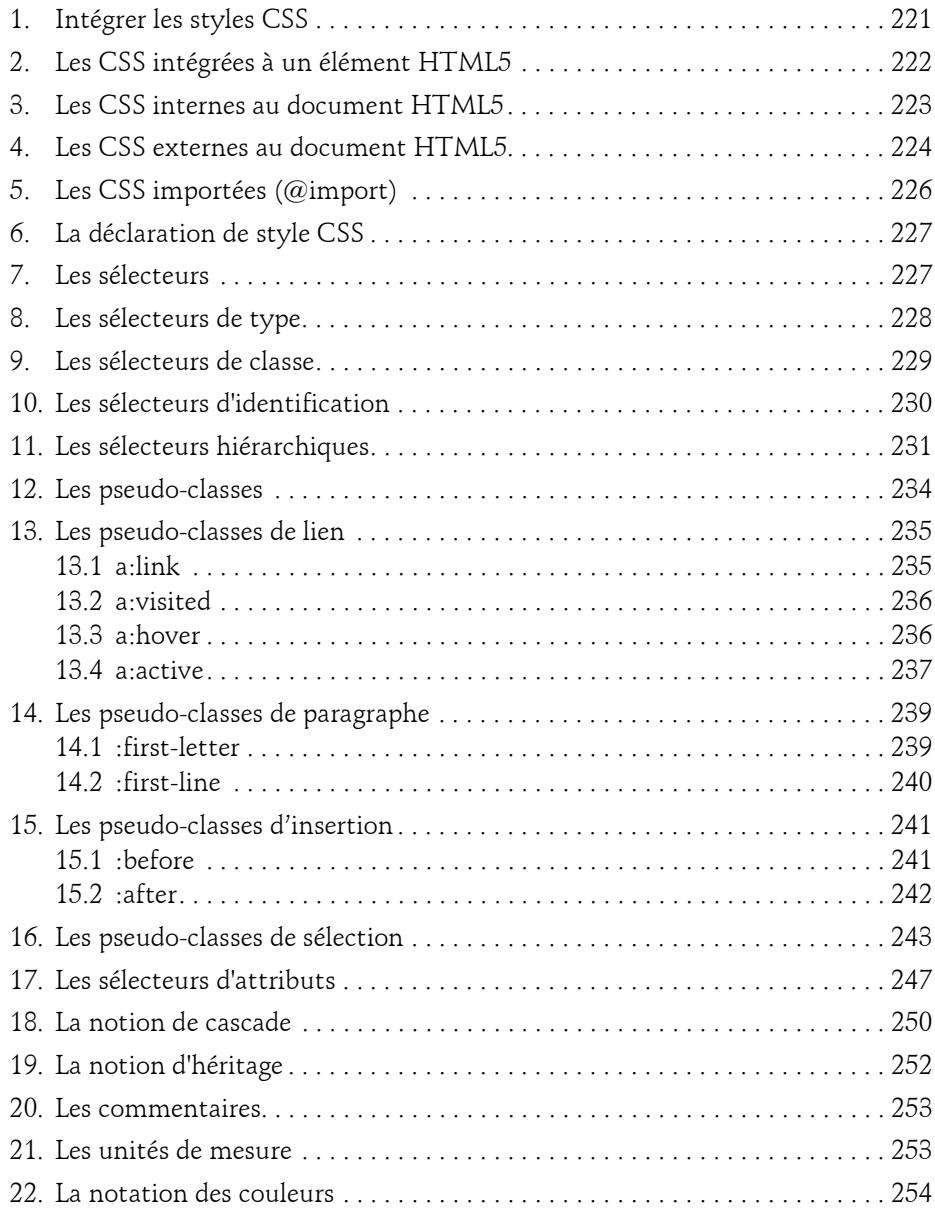

#### **Chapitre 15 Les propriétés CSS pour les polices de caractères**

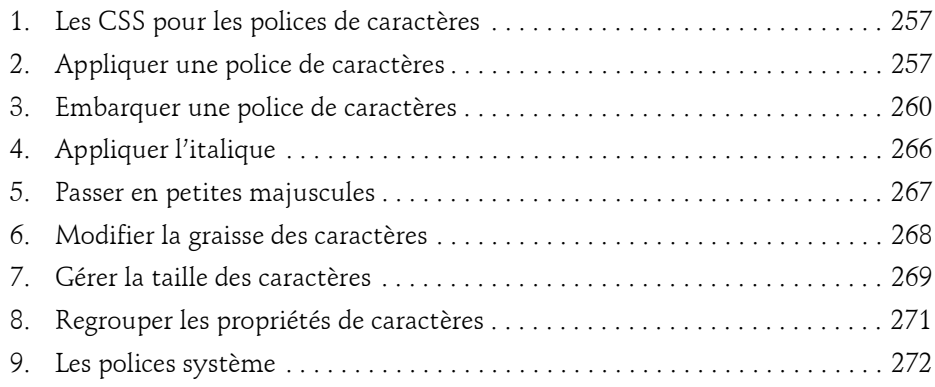

#### **Chapitre 16 Les propriétés CSS pour le texte**

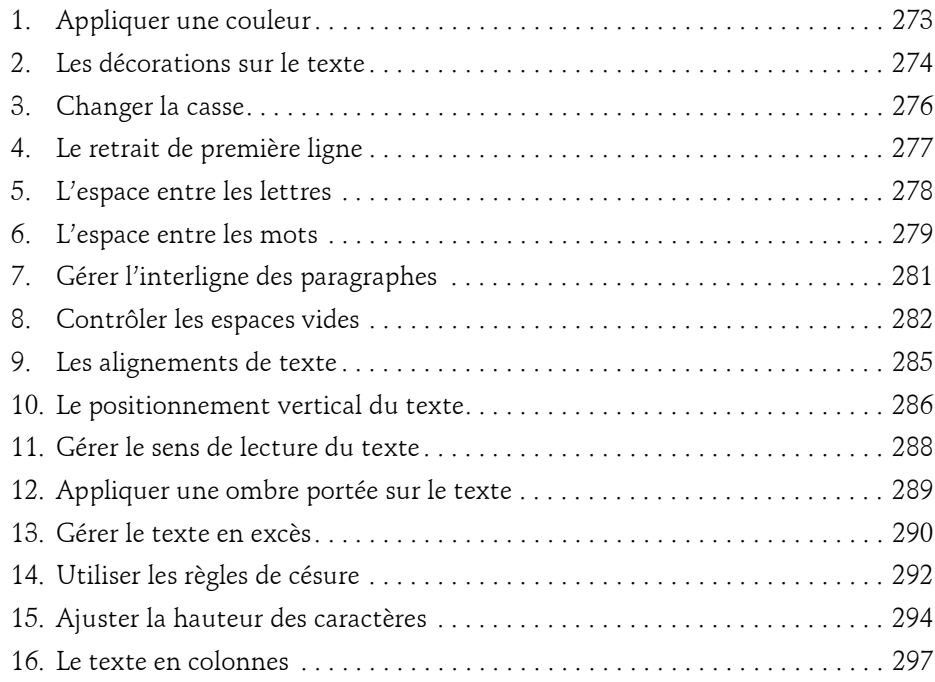

Maîtrisez les standards de la création de sites Web

#### **Chapitre 17 Les propriétés CSS pour les listes et les tableaux**

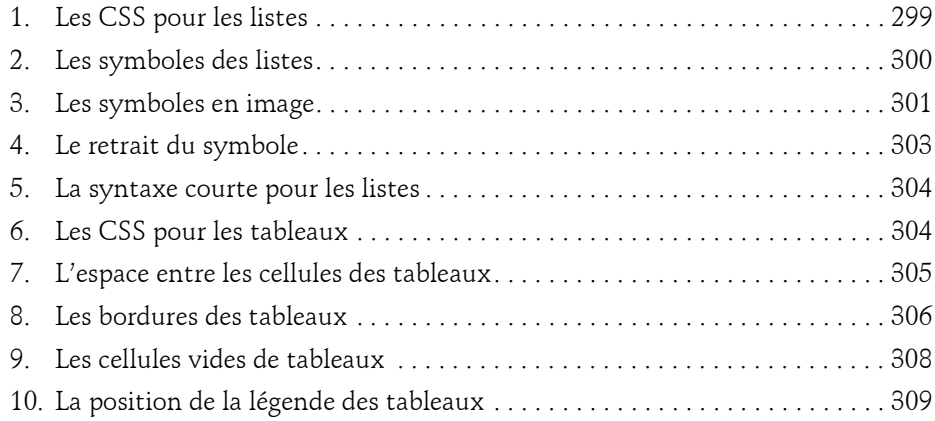

#### **Chapitre 18 La mise en forme des boîtes**

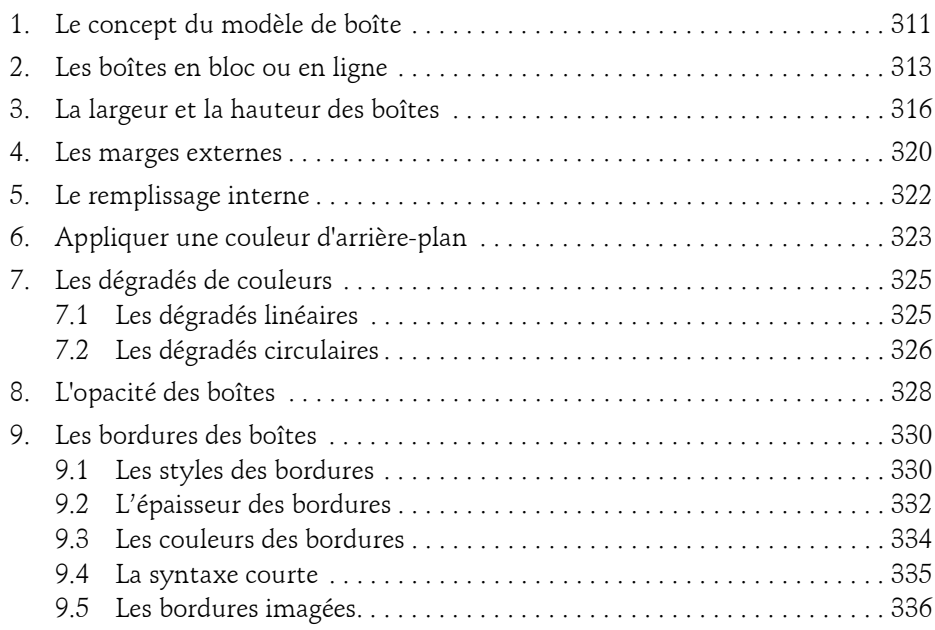

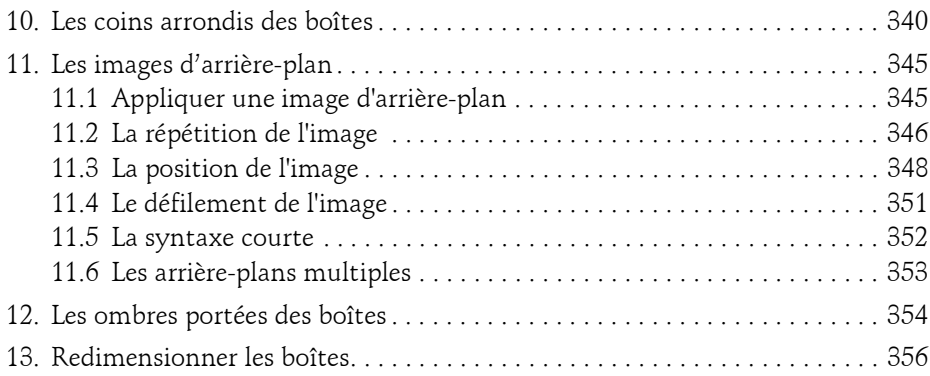

### **Chapitre 19**

#### **La mise en page des boîtes**

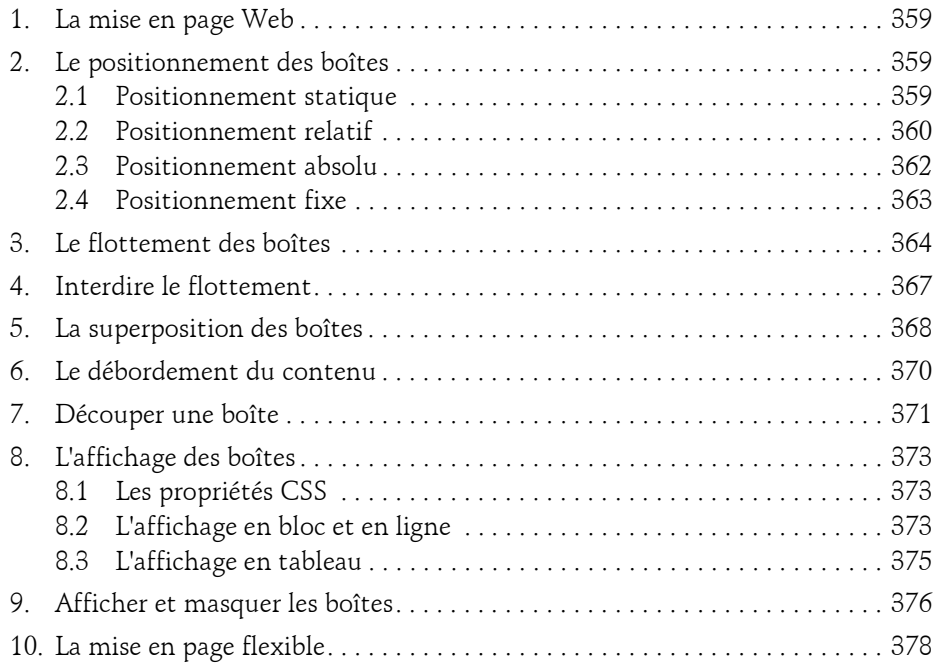

Maîtrisez les standards de la création de sites Web

#### **Chapitre 20 Les requêtes de média**

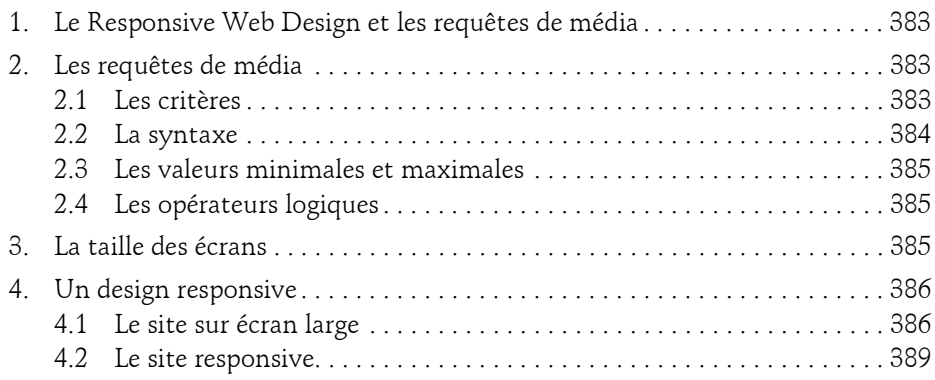

#### **Chapitre 21 Les propriétés d'impression**

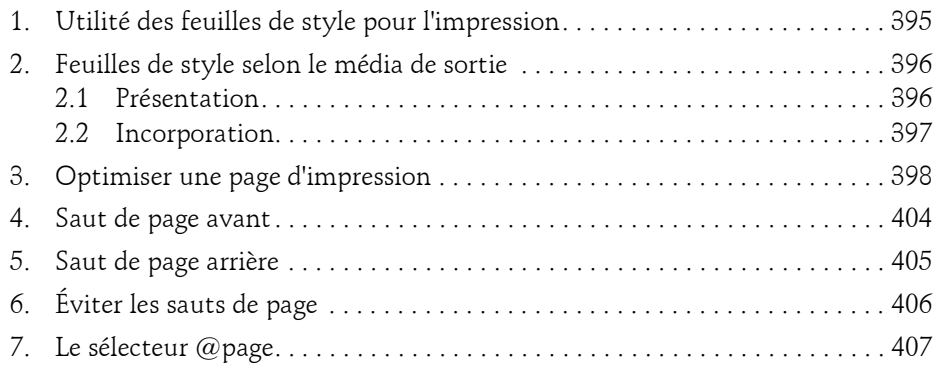

#### **Chapitre 22 Les modules graphiques CSS3 en devenir**

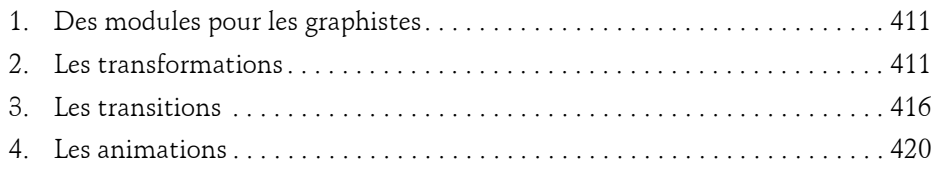

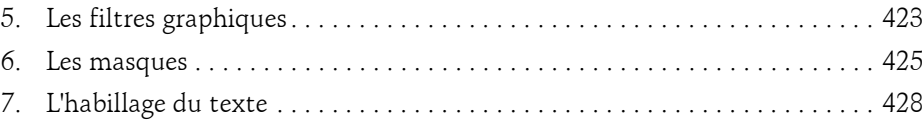

#### **Partie 4 : Les API JavaScript**

#### **Chapitre 23 Le dessin 2D**

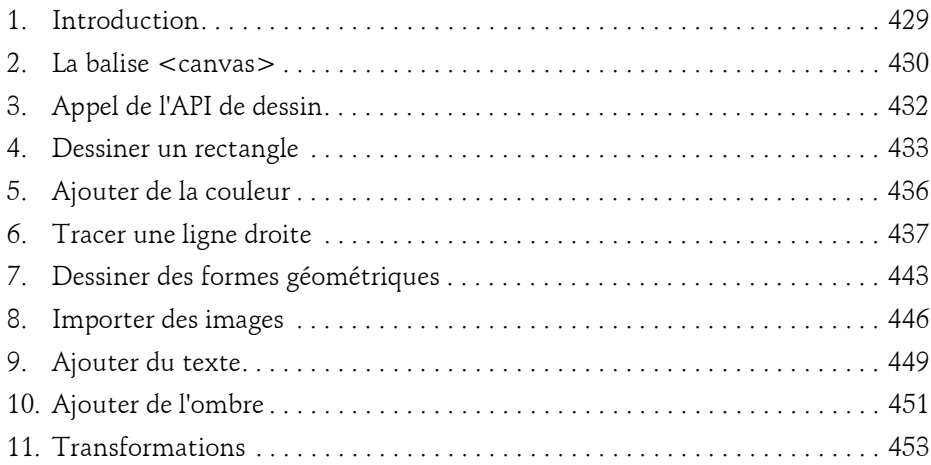

#### **Chapitre 24 La géolocalisation**

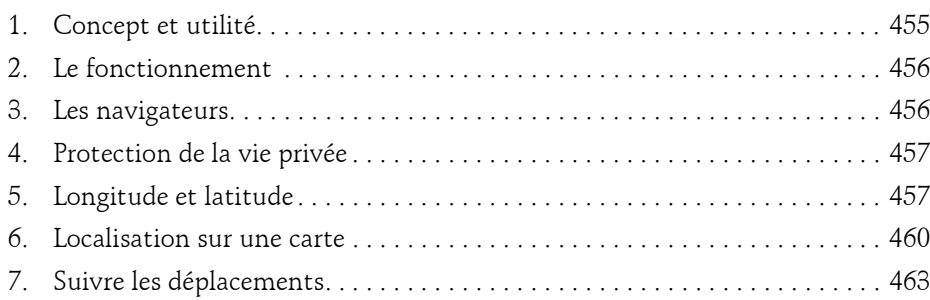

Maîtrisez les standards de la création de sites Web

#### **Chapitre 25 Le stockage de données en local**

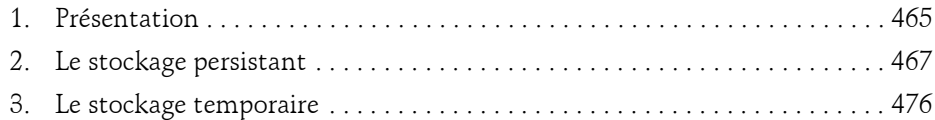

#### **Chapitre 26 Les applications en mode déconnecté (offline)**

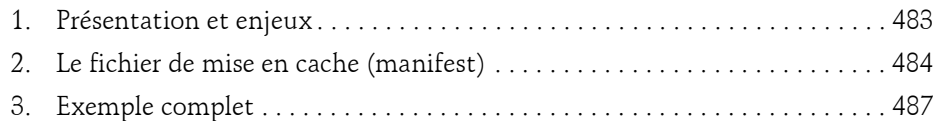

#### **Chapitre 27 Les autres API JavaScript du HTML5**

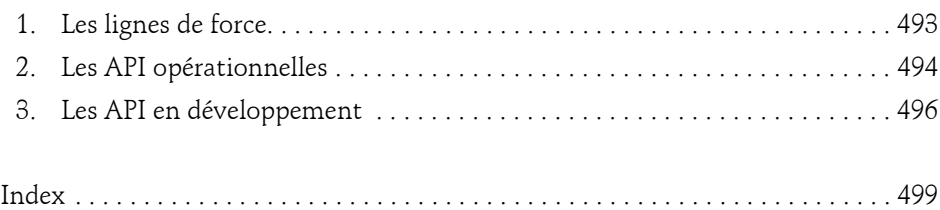

## **Partie 3 : Les CSS3**

## **Chapitre 13 Présentation des feuilles de style**

#### **Présentation des feuilles de style 1.Le concept des feuilles de style**

Les feuilles de style sont des ajouts de code au langage HTML qui vont prendre en charge la présentation du document ou de l'application Web.

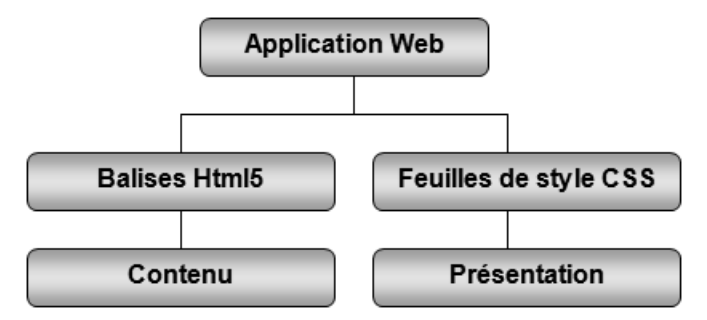

Le concept de feuilles de style repose sur le principe de la séparation du contenu et de la présentation dans l'élaboration d'applications HTML.

Ainsi, un même contenu pourrait être utilisé, selon la feuille de style adoptée, pour un affichage sur des médias aussi divers qu'un écran traditionnel, l'écran d'un ordinateur de poche ou d'un mobile, des feuilles de papier imprimées, une barrette braille, etc.

C'est ainsi tout le domaine de la présentation qui est pris en charge par les feuilles de style, le rôle du HTML se limitant alors à la structure et à l'encodage de l'information brute.

Maîtrisez les standards de la création de sites Web

#### **2.L'utilité des feuilles de style**

Les feuilles de style représentent un outil puissant dont les implications dans la conception des applications Web sont multiples.

#### **Un passage obligé en HTML5**

Le HTML5 va au bout du concept de la séparation du contenu et de la présentation. Presque tous les éléments de présentation des balises ou des attributs présents dans le HTML 4.0 ont ainsi disparu. Un document HTML5 sans feuille de styles pour en assurer la présentation n'est alors plus qu'une morne structure du contenu textuel. Citons, par exemple, l'absence en HTML5 de l'attribut border qui assurait la présence d'une bordure à la balise de tableau <table>, rendant ainsi la représentation des tableaux problématiques en pur HTML.

Les feuilles de style vont beaucoup plus loin dans le domaine de la présentation que les anciennes balises du HTML. De par leur richesse et leur variété, elles ont profondément modifié l'aspect visuel des applications en décuplant la créativité des webgraphistes.

#### **Une simplification du code**

Il semble déjà bien lointain, le temps où le code source des pages Web était un imbroglio incompréhensible de tableaux imbriqués et d'astuces en tout genre pour assurer une présentation agréable.

Les feuilles de style ont permis d'alléger considérablement le code source en le rendant plus lisible et plus accessible.

#### **Une maintenance de site facilitée**

De par l'utilisation croissante du Web comme source d'information, la dimension des sites Web a considérablement augmenté en termes de nombre de pages par site. Il n'est plus rare de rencontrer des sites de plusieurs centaines de pages. Une mise à jour graphique peut ainsi constituer un travail gigantesque.

Plutôt que de devoir reprendre et retravailler, une par une, chacune des pages du site, les feuilles de style permettent, par la seule modification d'un unique fichier, de modifier la présentation graphique de l'ensemble d'un site, tout en lui assurant une cohérence graphique.

#### **Une voie vers l'accessibilité**

Depuis quelques années, l'accent a été mis sur l'accessibilité des sites Web pour les personnes présentant des déficiences visuelles. Beaucoup de concepteurs de sites ont pris conscience de l'importance du Web comme media d'informations irremplaçable pour ces personnes comportant un handicap de la vue.

#### Présentation des feuilles de style **209**

Chapitre 13

Pour rendre un site accessible, soit procurer aux malvoyants un accès immédiat à la même information et au même volume d'information, l'usage des feuilles de style s'avère être un outil essentiel.

Sans entrer dans les détails, les feuilles de style offrent, par exemple, la possibilité d'afficher une page de texte avec des caractères plus grands et donc plus lisibles.

#### **3.Un bref historique**

Lorsque, début 1991, Tim Berneers-Lee inventa le Web, le langage HTML était principalement conçu pour faciliter l'échange d'informations entre scientifiques. Les premières pages Web étaient pour le moins austères avec leur fond de page gris, un texte de couleur noire et structuré uniquement avec des titres et des listes. Il fallut même attendre quelques années pour voir apparaître les premières images… en 256 couleurs ! On était loin de nos applications Web actuelles.

Assez rapidement cependant, dès 1994, devant les relatives faiblesses du HTML en matière de présentation, l'idée d'adjoindre au HTML des styles, comme dans les logiciels de traitement de texte, fit son apparition.

Lorsqu'en 1995 le W3C (pour *World Wide Web Consortium*) commença à fonctionner, une de ses premières réalisations concrètes fut la publication en novembre 1995 d'une première ébauche de travail (*working draft*) sur les feuilles de style. Ce document devint une recommandation officielle le 17 décembre 1996 sous le nom de "Feuilles de style en cascade niveau 1" (*Cascading Style Sheets, level 1*) ou de manière abrégée CSS1.

Dans la foulée, un groupe de travail spécifique fut créé avec comme mission d'étendre le concept des feuilles de style. Une nouvelle recommandation fut publiée le 12 mai 1998 sous le vocable CSS2.

Quelques corrections et des extensions mineures sont proposées courant 2006 sous la dénomination CSS2.1.

Depuis 2009, il est beaucoup question des CSS3. Mais on ne peut plus parler de recommandation CSS3 car le groupe de travail a scindé la spécification en une multitude de modules qui suivent chacun leur évolution dans le temps. Citons le module CSS3 des couleurs (*CSS Color Module Level 3*), le module CSS3 de texte (*CSS Text Level 3*), le module qui s'occupe des arrière-plans et des bordures (*CSS Backgrounds and Borders Level 3*), etc.

Les différentes marques de navigateurs portent un intérêt évident pour ces nouvelles CSS3 et les intègrent rapidement. Parfois, celles-ci sont même implantées de façon provisoire en attendant la spécification définitive.

Maîtrisez les standards de la création de sites Web

#### **4.Les modules CSS3**

210

Comme nous l'avons évoqué dans le premier chapitre, les CSS3 se présentent sous la forme de modules thématiques. Chacun de ces modules évolue à sa vitesse et indépendamment des autres. Cela permet une évolution non monolithique, comme l'étaient les CSS 2.1. Chaque navigateur peut ainsi implémenter les nouvelles propriétés au fur et à mesure de leur sortie.

Pour connaître les modules des CSS3, voici l'URL du W3C indispensable à connaître et à consulter régulièrement : http://www.w3.org/Style/CSS/current-work#CSS3.

Il s'agit de la page du W3C dédiée à l'avancée des travaux sur les CSS3 :

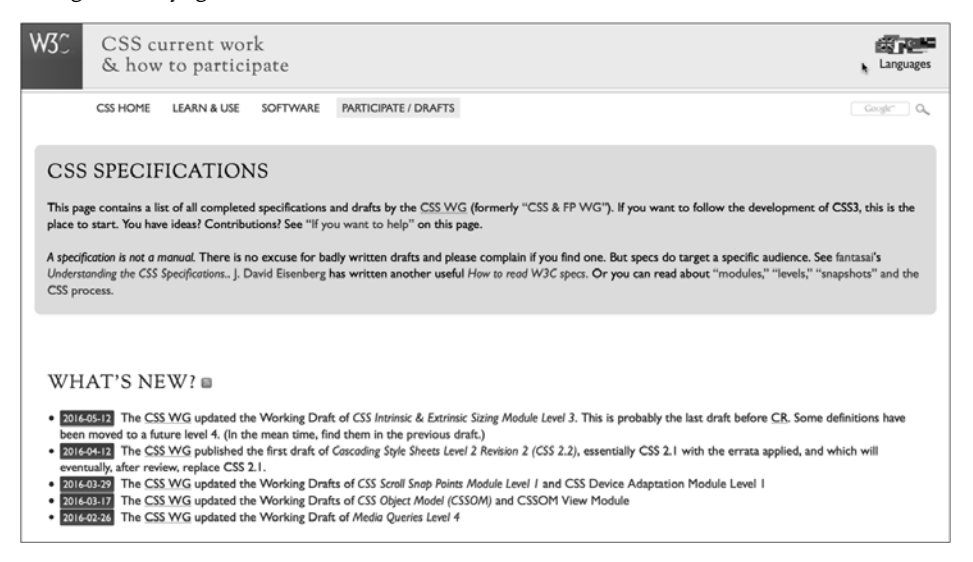

Chapitre 13

Les modules sont classés par avancée. Voici l'état des lieux en mai 2016, au moment de l'écriture de ce livre :

– **Completed** : les modules qui sont terminés et validés.

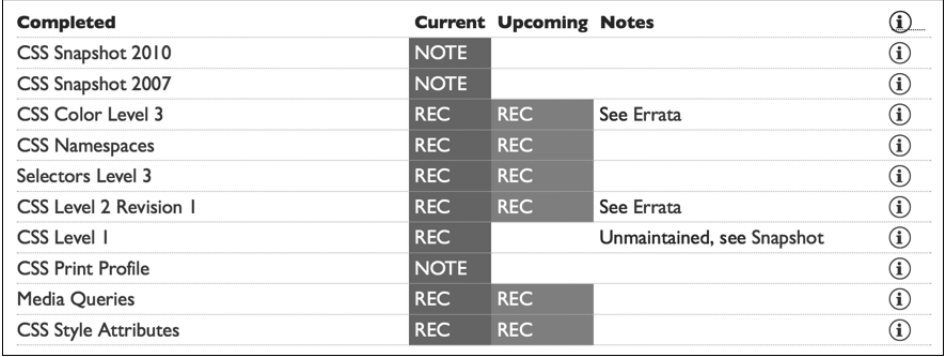

– **Stable** : les modules stables qui sont pratiquement achevés et prêts pour la finalisation.

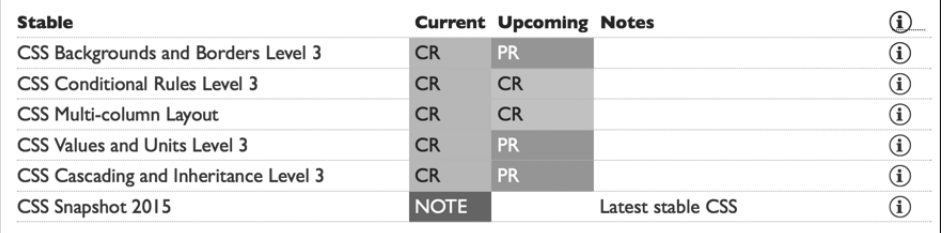

Maîtrisez les standards de la création de sites Web

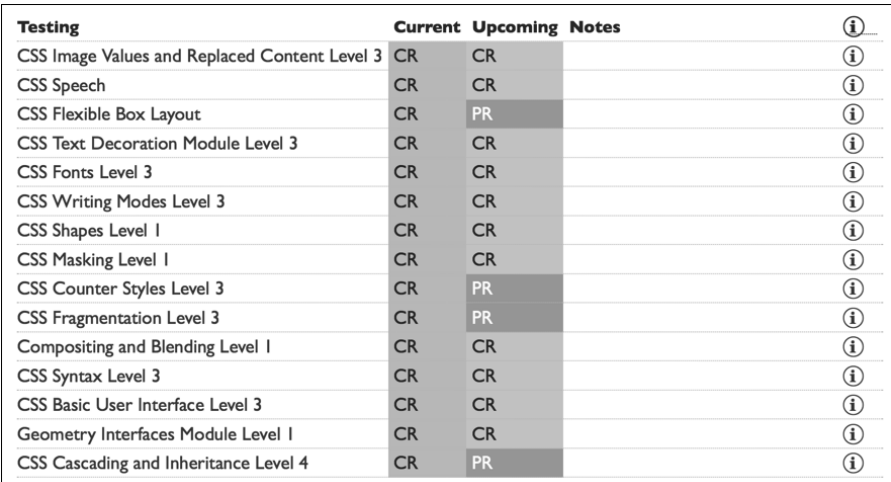

– **Testing** : les modules qui sont encore en phase de test.

– **Refining** : les modules qui sont en phase d'élaboration, donc encore nettement améliorables et qui vont fortement évoluer. Vous pouvez les tester en local, mais pas forcément en production, à moins de prendre les précautions nécessaires.

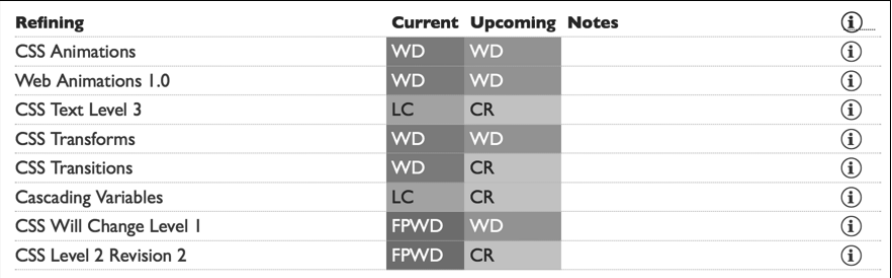

– **Revising** : les modules qui sont révisés, afin d'y apporter de nombreuses améliorations.

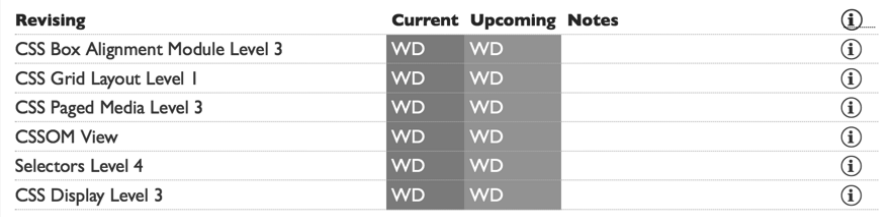